## 一、档案盒助手软件安装

- 1、软件安装环境说明
	- 1.1 档案盒软件采用加密锁的授权方式使用,请先将加密锁插入电脑,待系统完成对 USB 驱动初始化 后再使用本软件;
	- 1.2 使用档案盒软件需安装.net framework 4.5 (随机驱动光盘);
	- 1.3 支持 WIN7 及以上;
- 2、软件安装

双击 setup.exe 安装档案盒工具软件,可按照下列图示操作

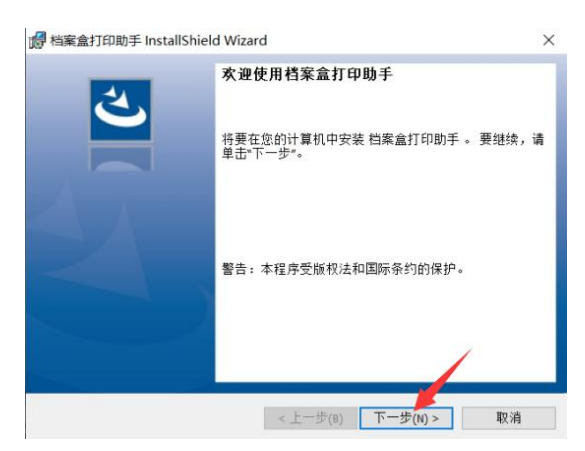

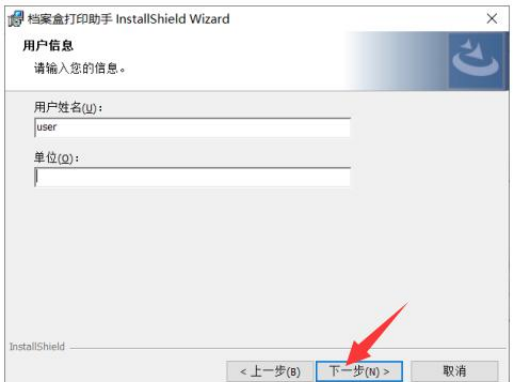

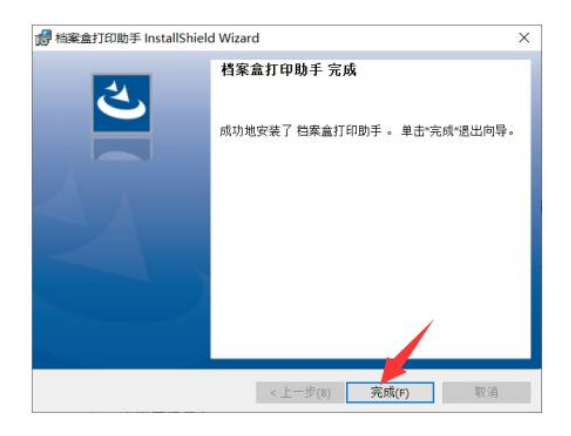

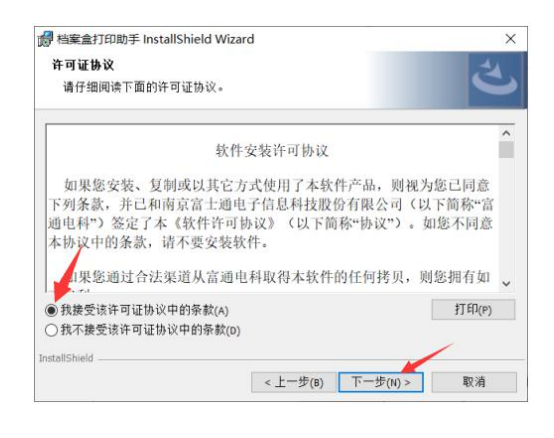

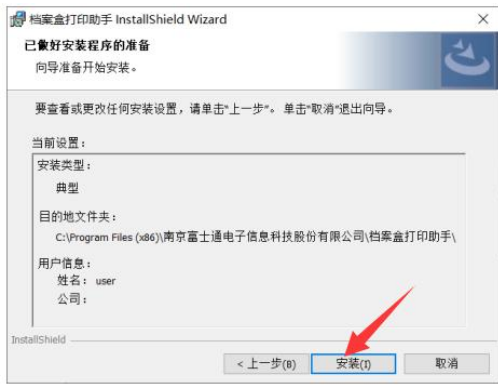